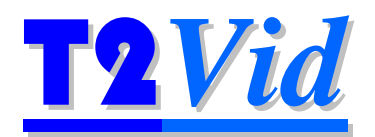

# **T2V002 USA West User Manual**

Video Clips for Testing and Optimisation of

Video Compression

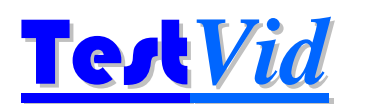

**www.testvid.com** 

*Intentionally blank* 

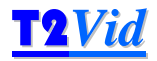

This User Manual contains full information on the video files that you/your organisation has licensed for use.

#### *Please ensure to read the next two pages for details of how these video clips may be used, within the terms of the License Agreement*

To find particular video clips that contain specific features/subjects that you wish to test for, it is recommended that you use the PDF version of this manual as this allows fast electronic searching for specific clip features using the "CF-words" (see section 5.2 for more information).

T2V002\_USA\_West User manual v1.0c

'T2Vid' and 'T3Vid' are trademarks of TestVid Ltd.

TestVid Ltd., 4 Cheyne Road, Bristol BS9 2DH, United Kingdom www.testvid.com sales@testvid.com Tel.: +44 (0)117 949 6411

© 2011, TestVid Ltd., All rights reserved

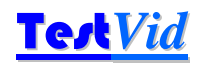

#### **TestVid Content License Agreement**

This Content License Agreement (this "Agreement") governs the terms by which you ("You" or "Your") obtain the right to use video files, music files, sound effects files, creative art, 3-D animations, computer animations, motion backgrounds, camera acquired video footage, photos, flash files, project files, music files, data files and other material (collectively referred to as " Content") supplied by TestVid Ltd ('TestVid'). This Agreement is in addition to the TestVid Terms and Conditions of Sale ("Terms and Conditions") which are incorporated herein by reference and to which You will be contractually bound upon Your first use of the Content. In the event of any inconsistency between this Agreement and the Terms and Conditions, this Agreement shall govern. Any capitalized term that is not defined in this Agreement shall have the same meaning as set out in the Terms and Conditions.

#### **GENERAL INFORMATION REGARDING THIS AGREEMENT**

USE OF ANY OF THE TESTVID CONTENT INDICATES FULL AGREEMENT TO THE TERMS OF THIS AGREEMENT, EITHER FOR YOURSELF OR ON BEHALF OF YOUR COMPANY OR EMPLOYER (WHETHER ACTING AS AN EMPLOYEE, CONTRACTOR, SUB-CONTRACTOR, CONSULTANT OR IN ANY OTHER CAPACITY), AND AGREE TO BE BOUND BY ITS TERMS. IF YOU ARE ACCEPTING ON BEHALF OF YOUR COMPANY OR EMPLOYER, YOU REPRESENT AND WARRANT THAT YOU HAVE FULL LEGAL AUTHORITY TO BIND YOUR COMPANY OR EMPLOYER. IF YOU DO NOT HAVE SUCH AUTHORITY OR YOU DO NOT ACCEPT OR AGREE WITH THESE TERMS, DO NOT USE THE CONTENT.

#### **LICENSE TERMS**

Upon Your acceptance of this Agreement and receipt of payment from You by TestVid, TestVid grants to You a perpetual, nonexclusive, non-transferable license to use the Content for the Permitted Uses (as outlined below). The use contemplated by You must be a Permitted Use. If it is not, it is prohibited by this Agreement. All other rights in and to the Content, including, without limitation, all copyright and other intellectual property rights relating to the Content, are retained by TestVid.

#### **Content is Licensed (not sold)**

Your use of the Content is under license only. No title or intellectual property rights are granted to You. Ownership of the Content and all copyright and all other rights not expressly granted by this Agreement remains with TestVid.

#### **Permitted Uses for the Content**

Subject to the restrictions described under **Content License Restrictions & Prohibited Uses** below the following are "Permitted Uses" of the Content:

- 1. testing, development, engineering and related activities including product demonstrations and tests;
- 2. on-line or electronic presentations, catalogues, brochures, advertising and promotions including web pages, podcasts and vidcasts providing that when used for this purpose the version of the Content displayed (a) must be compressed such that any version that appears to be as good quality as the original cannot be obtained, and (b) the TestVid logo remains visible, and (c) there is a clear label denoting the TestVid copyright;
- 3. any other uses approved in writing, in advance by TestVid.

For clarity, You may not use the Content in products for resale, license or other distribution, unless approved in writing in advance by TestVid.

#### **Content License Restrictions & Prohibited Uses**

You may not do anything with the Content that is not expressly permitted in the preceding section or permitted by a separate modified content license which has been explicitly agreed in writing by TestVid. By way of example and not limitation, the following are "Prohibited Uses":

- 4. sale, resale or distribution of the Content either as a single piece of video, music file, sound effect file, composition, software project file or product or as a part of any background of these:
- 5. sale, resale or distribution of the Content as a part of another production where the Content, in our sole discretion, comprises 5% or more of the finished product;
- 6. incorporation of the Content in any product that results in a re-distribution or re-use of the Content or is otherwise made available in such a way one could extract or access or reproduce the Content as a separate file as if it were substantially unmodified;
- 7. sub-licensing, re-selling, renting, lending, assigning, gifting or otherwise transferring or distributing the Content or the rights granted under this Agreement;
- 8. removal of any notice of copyright, logo, watermark, trade-mark or other proprietary right from any place where it is on or embedded in the Content;
- 9. installation and use of the Content at a location/site other than for which the Content was originally licensed or placing a copy of the Content on a network server or web server for use by others at a different location/site;
- 10. use of the Content in a way which could be considered obscene, pornographic, immoral, infringing, dishonest, fraudulent, defamatory or libellous in nature, or that could be reasonably likely to bring any person or property reflected in the Content into disrepute;
- 11. use of or display of the Content in an electronic format that enables it to be downloaded or distributed as the original media file or with minor differences (as determined by TestVid) via any computer device (including mobile devices) or shared in any peerto-peer or similar arrangement;
- 12. breaking the Content into smaller pieces and selling these pieces as stock or test media

#### **Restriction on Quantity of Copies**

Only You or bona-fide colleagues are permitted to use the Content, although You may transfer the Content or files containing the Content or Permitted Derivative Works to Your company's servers, for the purpose of reproduction for Permitted Uses, provided that such parties shall have no further or additional rights to use the Content and cannot access or extract it from any file You supply.

As long as it is a Permitted Use, You may reproduce the Content or any parts thereof in original or derivative forms (e.g. compressed) a maximum of 25 times on one particular 'site' (i.e. one geographical location, as determined at the discretion of TestVid).

If You require the Content to be copied or stored more than 25 times in original or derivative form, or require the Content or any parts thereof on a different site then You must purchase additional licenses for the Content. The count of number of copies covers all versions whether stored or used on personal computers, workstations, servers, web-servers, mainframes, laptops, PDAs, mobile phones and other mobile devices, games consoles and any other type of computer. For the avoidance of doubt, if the Content is stored at a remote site this Content may only be downloaded and used at the single site for which the license was purchased.

In addition to these 25 copies You may make one (1) copy of the Content solely for back-up purposes, and You must reproduce all

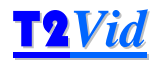

proprietary notices on this single back-up copy.

#### **Term of Agreement**

This Agreement is effective until it is terminated. If You terminate this Agreement You must destroy or delete the Content and any Permitted Derivative Works, along with any copies or archives of it or accompanying materials (if applicable), and cease using the Content for any purpose. This Agreement and all of Your rights under it terminate automatically without notice if at any time You breach any of its terms. You must, if requested, confirm to TestVid in writing that You have complied with these requirements and provide any proof thereof requested by TestVid.

#### **Amendment**

This Agreement can be amended by TestVid at any time by posting an amended Agreement on TestVid's website. Your only recourse, if You are not agreeable to the amended Agreement is to terminate this Agreement and cease use of the Content. Otherwise, You will be bound by the terms of the amended Agreement.

#### **Replacement of the Content**

TestVid may revoke the license granted by this Agreement and replace the Content with a substantially similar alternative for any reason. TestVid may inform You of replacement of the Content by sending notice of same, along with the replacement Content to the address or contact information provided to TestVid by You or such other address as You may advise TestVid in writing to use. In the event of a replacement, the license for the replaced Content immediately terminates and this Agreement (or the then-current version of this Agreement) automatically applies to the replacement Content. You agree not to use the replaced Content, or any Permitted Derivative Works, for future products and to take all reasonable steps to discontinue use of the replaced Content, or any Permitted Derivative Works, in products that already exist.

#### **Limitation of Warranties and Liability**

While TestVid carefully all of the Content to ensure the highest quality, THE CONTENT IS PROVIDED "AS IS" WITHOUT REPRESENTATION, WARRANTY OR CONDITION OF ANY KIND, EITHER EXPRESS OR IMPLIED, INCLUDING, BUT NOT LIMITED TO THE IMPLIED REPRESENTATIONS, WARRANTIES OR CONDITIONS OF MERCHANTABILITY, OR FITNESS FOR A PARTICULAR PURPOSE. WE DO NOT REPRESENT OR WARRANT THAT THE CONTENT WILL MEET YOUR REQUIREMENTS OR THAT IT WILL BE ERROR FREE. THE ENTIRE RISK AS TO THE QUALITY AND PERFORMANCE OF THE CONTENT IS WITH YOU. SHOULD THE CONTENT PROVE DEFECTIVE, YOU ASSUME THE ENTIRE RISK AND COST OF ALL NECESSARY CORRECTIONS.

Our entire liability and Your exclusive remedy, with respect to any claims arising out of Your use of the Content, or out of Your actions in downloading the Content, shall be as follows: TESTVID'S MAXIMUM AGGREGATE LIABILITY UNDER THIS AGREEMENT OR IN RESPECT OF THE USE OR EXPLOITATION OF ANY OR ALL OF THE CONTENT IN ANY MANNER SHALL BE LIMITED TO THE FEES COLLECTED BY TESTVID FOR YOUR USE OF THE CONTENT THAT IS THE SUBJECT MATTER OF THE CLAIM OR \$1,000 UNITED STATES DOLLARS, WHICHEVER IS GREATER. IN NO EVENT SHALL TESTVID OR ANY OF ITS DIRECTORS, OFFICERS, EMPLOYEES, SHAREHOLDERS, PARTNERS, AGENTS OR LICENSEES BE LIABLE FOR ANY INCIDENTAL, INDIRECT, PUNITIVE, EXEMPLARY, OR CONSEQUENTIAL DAMAGES WHATSOEVER (INCLUDING DAMAGES FOR LOSS OF PROFITS, INTERRUPTION, LOSS OF BUSINESS INFORMATION, OR ANY OTHER PECUNIARY LOSS) IN CONNECTION WITH ANY CLAIM, LOSS, DAMAGE, ACTION, SUIT OR OTHER PROCEEDING ARISING UNDER OR OUT OF THIS AGREEMENT, INCLUDING WITHOUT LIMITATION THE USE OF, RELIANCE UPON, ACCESS TO, OR EXPLOITATION OF THE CONTENT OR ANY PART THEREOF, OR ANY RIGHTS GRANTED TO YOU HEREUNDER, EVEN IF TESTVID HAS BEEN ADVISED OF THE POSSIBILITY OF SUCH DAMAGES, WHETHER THE ACTION IS BASED ON AGREEMENT, TORT (INCLUDING NEGLIGENCE), INFRINGEMENT OF INTELLECTUAL PROPERTY RIGHTS OR OTHERWISE. IF YOUR JURISDICTION DOES NOT ALLOW THE EXCLUSION OF IMPLIED WARRANTIES OR FOR THE LIMITATION OR EXCLUSION OF LIABILITY FOR INCIDENTAL OR CONSEQUENTIAL DAMAGES, THE LIABILITY OF TESTVID OR ANY OF ITS DIRECTORS, OFFICERS, EMPLOYEES, SHAREHOLDERS, PARTNERS OR AGENTS SHALL BE LIMITED TO THE GREATEST EXTENT PERMITTED BY LAW.

#### **Indemnity**

You agree to indemnify, defend and hold TestVid and its affiliates, and their respective directors, officers, employees, shareholders and agents (collectively, the "TestVid Parties") harmless from and against any and all claims, liability, losses, costs and expenses (including reasonable legal fees) incurred by any TestVid Party as a result of (i) any breach by You of this Agreement; (ii) any claim threatened or asserted against any TestVid Party that alleges that You have breached this Agreement or infringed any copyrights, trade secrets, trademarks, right of privacy, right of publicity or other intellectual or other property rights of any third party. TestVid reserves the right, at Your expense, to assume the exclusive defence and control of any matter otherwise subject to indemnification by You, and You agree to cooperate with TestVid's defence of such claim.

#### **General Provisions**

You acknowledge and agree that this Agreement will be governed under the laws of the United Kingdom (without reference to conflicts of laws principles). You hereby irrevocably submit to the jurisdiction of the Courts of the United Kingdom. If TestVid is obligated to go to court or arbitration to enforce any of its rights, or to collect any fees, You agree to reimburse TestVid for its legal fees, costs and disbursements if TestVid is successful. You consent to service of any required notice or process upon You by registered mail or overnight courier with proof of delivery notice, addressed to the address or contact information provided by You at the time You first purchase usage rights to the Content. You agree to waive any right You may have to trial by jury. TestVid's failure to insist upon or enforce strict performance of any provision of this Agreement shall not constitute a waiver. This Agreement is not assignable by You without TestVid's prior written consent (such consent not to be unreasonably withheld). TestVid may assign this Agreement without Your consent to any other party so long as such party agrees to be bound by its terms. This Agreement may be amended by TestVid at any time by posting an amended Agreement on the TestVid website. Continued use of the Content or failure to terminate this Agreement after posting of such amendment will be deemed to be acceptance of the amendment.

YOU ACKNOWLEDGE THAT YOU HAVE READ THIS AGREEMENT AND HAVE HAD OPPORTUNITY TO SEEK INDEPENDENT LEGAL ADVICE PRIOR TO AGREEING TO IT. IN CONSIDERATION OF TESTVID AGREEING TO PROVIDE THE CONTENT, YOU AGREE TO BE BOUND BY THE TERMS AND CONDITIONS OF THIS AGREEMENT. YOU FURTHER AGREE THAT IT (AND ANY SUBSEQUENT MODIFICATION OF IT) AND THE TERMS AND CONDITIONS POSTED ON THE WEBSITE ARE THE COMPLETE AGREEMENT BETWEEN YOU AND TESTVID, AND THAT SAME SUPERSEDES ANY PRIOR AGREEMENT.

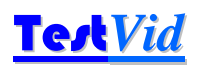

### **Contents**

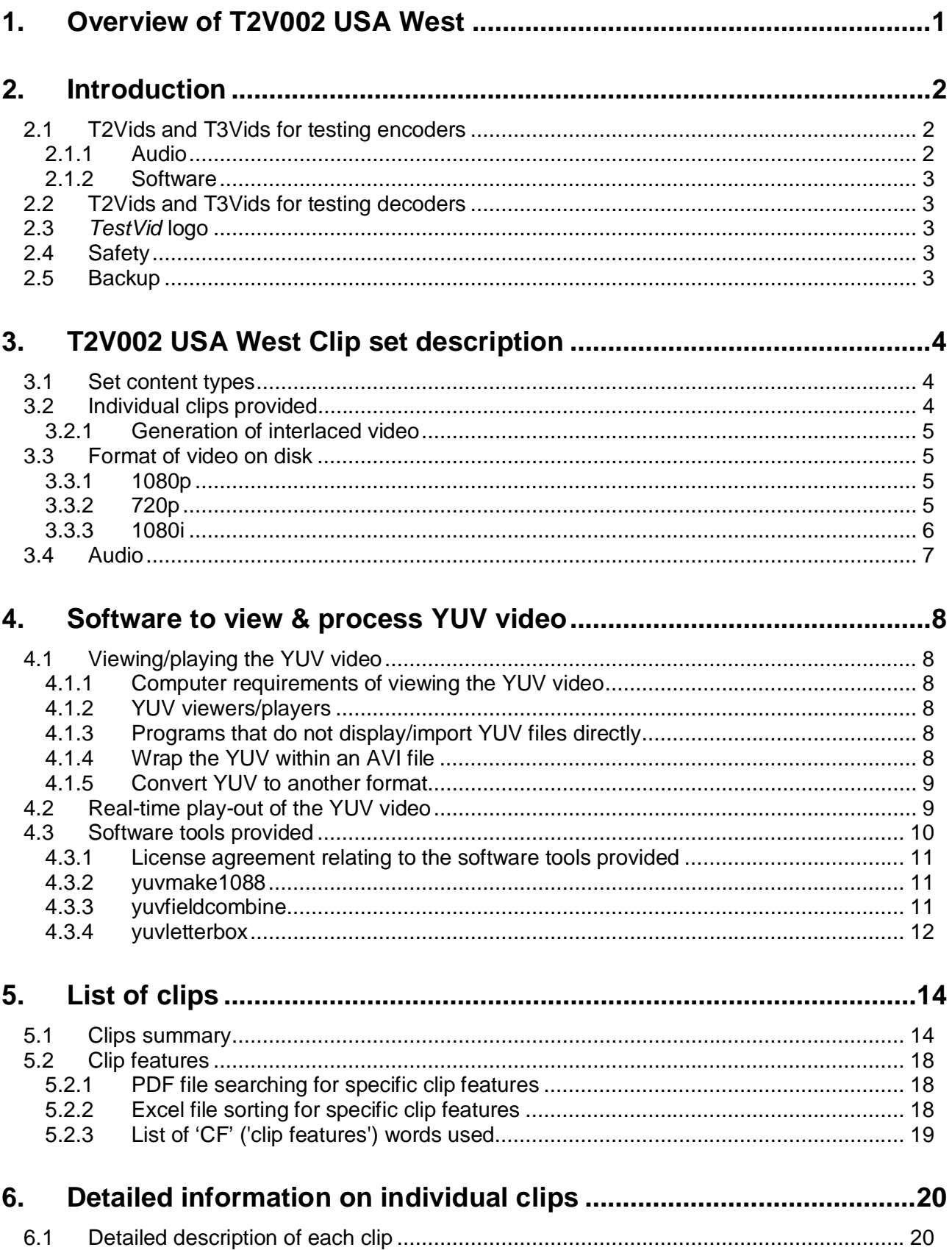

# **T2V002 USA West** T2V002 USA West

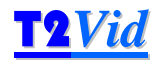

# **1. Overview of T2V002 USA West**

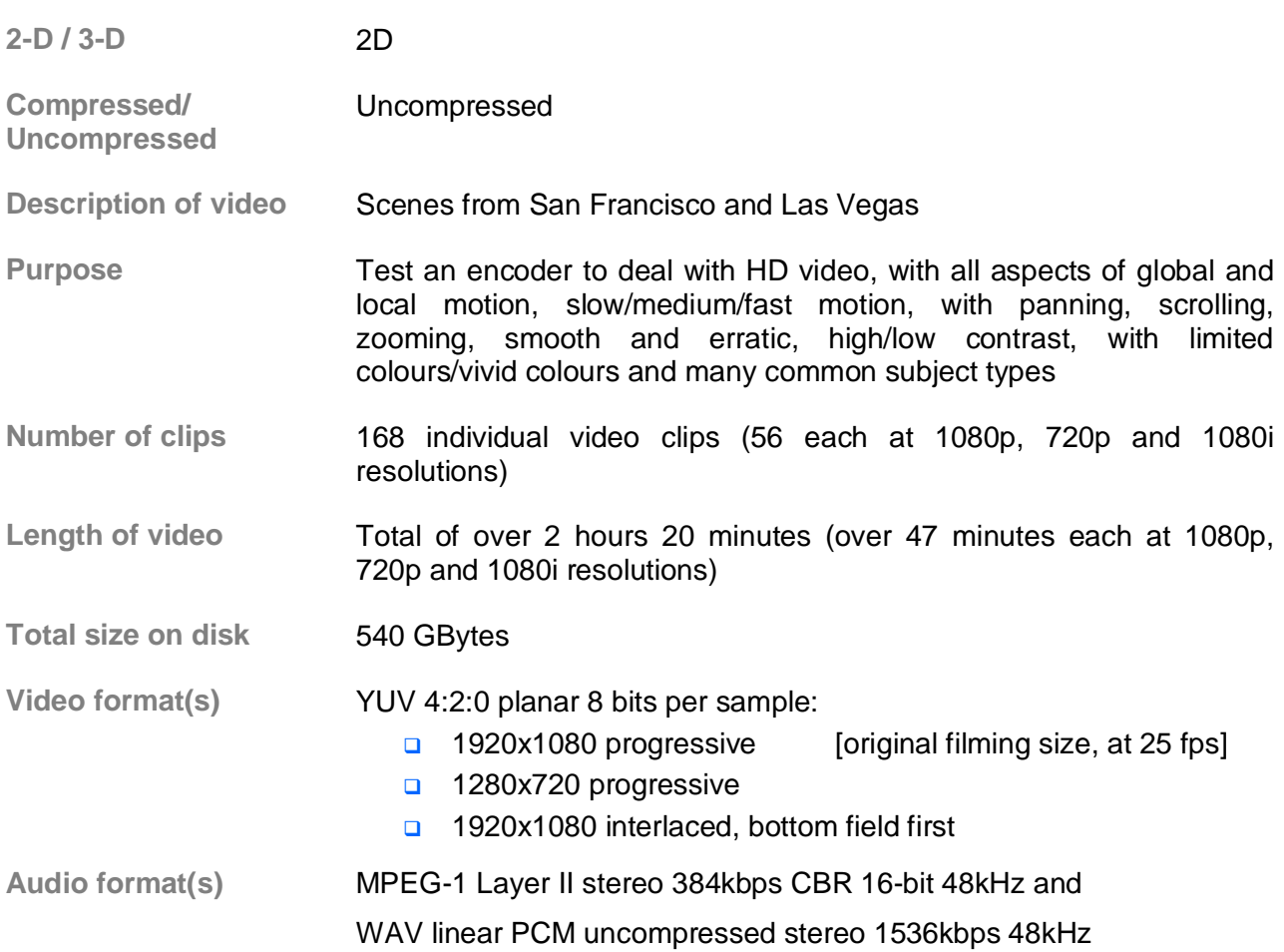

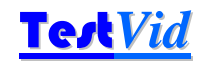

### **2. Introduction**

*T2Vid* and *T3Vid* are high definition (HD) video clips designed for testing video encoders and decoders.

The *T3Vid* clips are stereoscopic 3-dimensional (matched left and right images); the *T2Vid* clips are 2-D.

Both the *T2Vid* and *T3Vid* clips come in two variants: those designed to test and stress video encoders (usually in uncompressed YUV format, some of which have associated sound); and compressed video designed to test the range of options available in a standards-compliant video decoder (in compressed format such as MPEG-4/AVC/H.264 or MPEG-2, both as elementary streams and in 'wrappers' such as MPEG-2 Transport Stream).

#### **2.1 T2Vids and T3Vids for testing encoders**

Each set of clips for testing encoders contains a diverse selection of clips designed to stress a video encoder in different ways. Typically this includes different movement types, different subjects, different lighting conditions, different camera movement - designed to encompass the majority of different types of difficult-to-encode items. In some cases the quality of filming is marginal - deliberately so, as this is often the hardest to encode. The majority of the filming was done hand-held, as is quite often the case with documentary and even film currently. However, in all cases there has been no video editing as such (unless otherwise stated for a specific clip) - all the separate video clips are direct decodes from the HD camera files, with no re-compression/reencoding done. Where video editing has been done the re-encode is only at the transitions - the vast majority of these clips are also as per the original camera files.

These clips are provided as sets of video clips, typically 30 - 50 in a set, lasting from 15 - 20 minutes total. These include:

- 'standard' HD of real-world subjects (1920x1080, 1280x720; e.g. in New York, San Francisco, London, Munich)
- as above but D-cinema resolutions (2K and 4K)
- **a** as above but 'low' resolutions such as NTSC, D1 PAL, CIF, mobile, web, etc.
- synthetically generated, which has features such as precisely defined motion ideal for checking such items as encoder motion estimation

The formats/resolutions provided vary from by clip set; as an example all the HD sets are provided at 1920x1080 progressive, 1920x1080 interlaced and 1280x720 progressive formats, in uncompressed YUV format, 16:9 aspect ratio.

All filming was done native HD.

Most clip sets are provided in 8 bits per sample; some are available at 10-bit or 14-bits per sample.

The *T2Vid* clips are straightforward 2-D clips; the *T3Vid* clips comprise matched left and right video images. The *T3Vid* clips have the 'extra dimension' of varying 3-D depth: from shallow to deep 3-D effect, into or out of the picture, with additional artefacts and difficulties that can be encountered in 3-D.

#### **2.1.1 Audio**

Sound is provided for almost all clips: in some cases this is sound recorded which is directly associated with the clips, in other cases the sound comprises appropriate background or music.

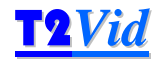

In a few cases the associated audio is one of the main reasons for recording the clip so both should be viewed together (where this is the case the notes state this for the specific clip in the manual). However, note that in most cases the associated audio provided is just that which could easily be recorded at the same time as the video, typically comprising background sounds, and is often of low quality as the sound was not the primary consideration at the time of filming.

#### **2.1.2 Software**

In addition to the video and audio, utility software to process the YUV video is provided as listed in section 4 and information on YUV viewers.

#### **2.2 T2Vids and T3Vids for testing decoders**

These are designed to test standards-compliant video decoders, by providing a series of video clips where the same video source material is encoded at different bit-rates with different encoder options.

Normally each clip is provided more than one format: typically MPEG-2 and MPEG-4/AVC/H.264 elementary video formats, at both 1920x1080 and 1280x720, as well as the source video in YUV format. In addition, each clip is typically encoded into one or more 'wrapper' formats such as MPEG-2 Transport Stream, with the associated audio in an appropriate format.

The associated audio is also provided as separate elementary files.

Full information on the currently available sets of *T2Vid* and *T3Vid* clips series is at www.testvid.com.

#### **2.3** *TestVid* **logo**

The *TestVid* logo (or a variant of it) is usually placed in the lower left corner of the video. It is a condition of the license agreement for *TVids* that this logo is not removed or obscured.

The logo has been carefully sized and placed to coincide with the borders of a 16x16 macroblock (where this is possible) and is static throughout each sequence, in order to have minimal effect on encoders and decoders.

#### **2.4 Safety**

The *TVids* are almost invariably supplied on a USB hard drive unit. This unit may be mains powered or powered directly from the USB port.

*In all cases it is imperative that you carefully read and understand the safety information provided with the unit.*

#### **2.5 Backup**

As the *TVids* are almost invariably supplied on a USB hard drive unit it is highly recommended that you make an immediate backup of the whole unit, as hard drives can of course fail. (This backup copy is in addition to the 25 copies allowed by the license agreement.)

The warranty on the hard drive is 180 days, but if it does fail it would of course take some days at least to provide a replacement unit.

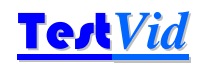

# **3. T2V002 USA West Clip set description**

#### **3.1 Set content types**

This set of video clips comprise a range of subjects, motion, colours, light levels designed to test and stress video encoders by providing a varied set of conditions:

- subject types such as people, traffic, buildings, sky, water, trees, text..
- movement types such as panning, zooming in/out, tracking, hand-held camera
- subject motion such as into, out of or across the picture, in front of and partially behind objects
- lighting conditions, from bright sunlight, dull daylight, shaded areas, indoors..
- **u** varying camera properties such as depth of field, in/out-of-focus..
- **hard to encode items such as reflections, fine lines, patterns, round objects..**
- **a** and with sound associated with some clips

In many cases the video is harder to encode than might normally be expected, as the lighting conditions are not ideal or there is significant camera movement, or the focus varies. These features are deliberately used as they often cause the most difficulty to video encoders and represent the worst case that the encoder should encounter in 'normal / real' use.

The total time of the individual clips is over 2 hours 20 minutes (over 47 minutes in each of the formats).

#### **3.2 Individual clips provided**

168 YUV clips are provided, comprising 56 individual clips each at the following resolutions:

- **1920x1080 progressive** [original filming size]
- 1280x720 progressive: this has been generated by downsizing from 1920x1080 using a proprietary scaling algorithm (superior to bicubic interpolation)
- 1920x1080 interlaced (see sections 3.2.1 and 3.3.3), comprising alternate fields with each field at 1920x540 resolution, bottom field first

Each of these clips are:

- planar YUV 4:2:0 (i.e. a frame of Y followed by a frame of U followed by a frame of V, where the U and V are both are half the resolution of the Y plane, both horizontally and vertically)
- 8-bits (one byte) per sample
- **a** square pixels
- 16:9 picture aspect ratio
- no headers
- $\Box$  top picture row first
- Y planes are unsigned nominally 16-235 but may go 0-255
- U and V planes are centred at 128 and are nominally 16-240 but may go from 0-255

All of the clips were filmed at 25 frames per second, although the YUV may be re-played / encoded at any speed (such as 24 or 29.97 fps).

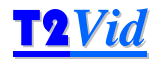

#### **3.2.1 Generation of interlaced video**

All the clips were originally filmed progressive. In order to generate the correct fields representing the video data at the time between the progressive fields, in-house software has been used. Normally this has been done by calculating pixel-by-pixel motion vectors from one frame to the next in order to generate the intermediate time frame. For the majority of the clips this process works well: sometimes it does not due to excessive movement or other factors.

Where there are minor artefacts in the generated frames of the video these are noted in box GN.12 of the clip description (in order to ensure that these are not interpreted as encoder errors).

For video clips where the motion vector calculations produce a large number of artefacts, the intermediate fields have been generated by blending the preceding and following frames together. Where this is the case the 1920x1080i clip has been denoted below with 'Frame blend' in box GN.12.

All the generated interlaced clips are one frame shorter than the progressive clips upon which they are based (this is a by-product of the generation process).

#### **3.3 Format of video on disk**

All the YUV video is stored in planar form, i.e. a plane of Y followed by a plane of U followed by a plane of V.

#### **3.3.1 1080p**

Byte 0 in the file is the Y data of the pixel at top left of the first frame.

One frame of Y, U and V:

Plane of Y followed by plane of U followed by plane of V

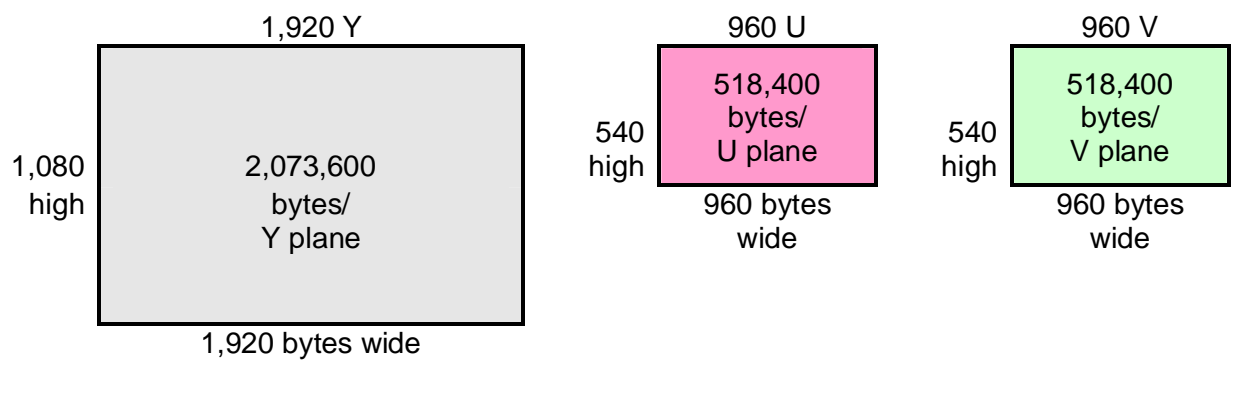

Valid video data ranges:

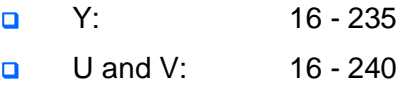

#### **3.3.2 720p**

Byte 0 in the file is the Y data of the pixel at top left of the first frame.

One frame of Y, U and V:

Plane of Y followed by plane of U followed by plane of V

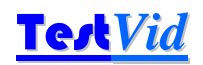

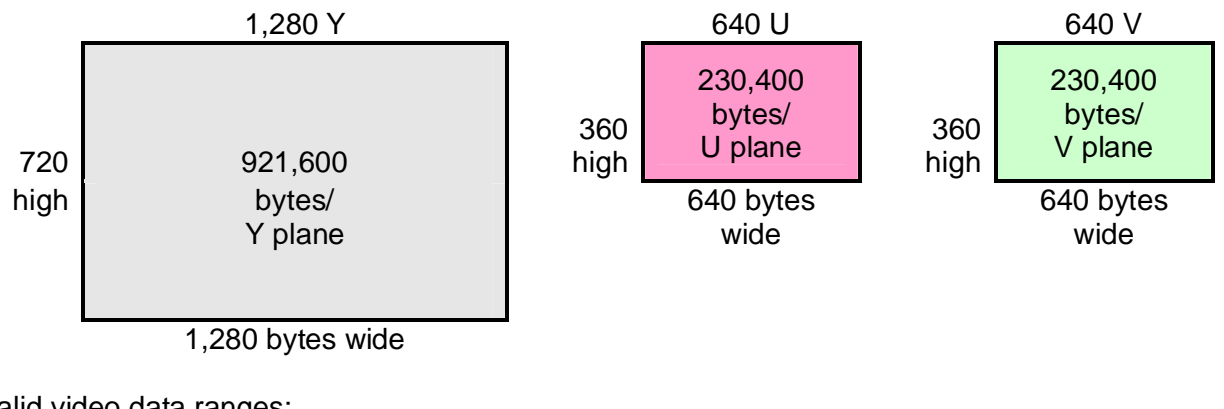

Valid video data ranges:

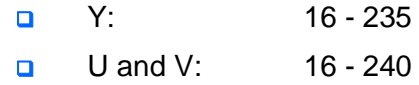

#### **3.3.3 1080i**

Byte 0 in the file is the Y data of the pixel at top left of the first frame.

Note: as supplied, the 1080i video is stored on disk with alternating fields of YUV, bottom field first. If the 1080i video is required in frame format, with the alternating fields on alternating lines, the supplied utility program yuvfieldcombine can be used to combine the fields. See sections 3.2.1 and 4.3.3 for more information.

Each frame of Y, U and V is divided into alternating fields, bottom field first, with the YUV data as follows (each field being half the height of the frame):

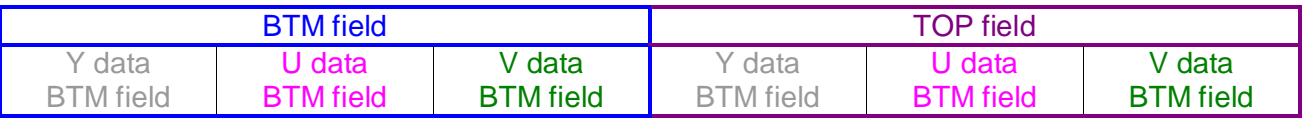

For each field: plane of Y followed by plane of U followed by plane of V

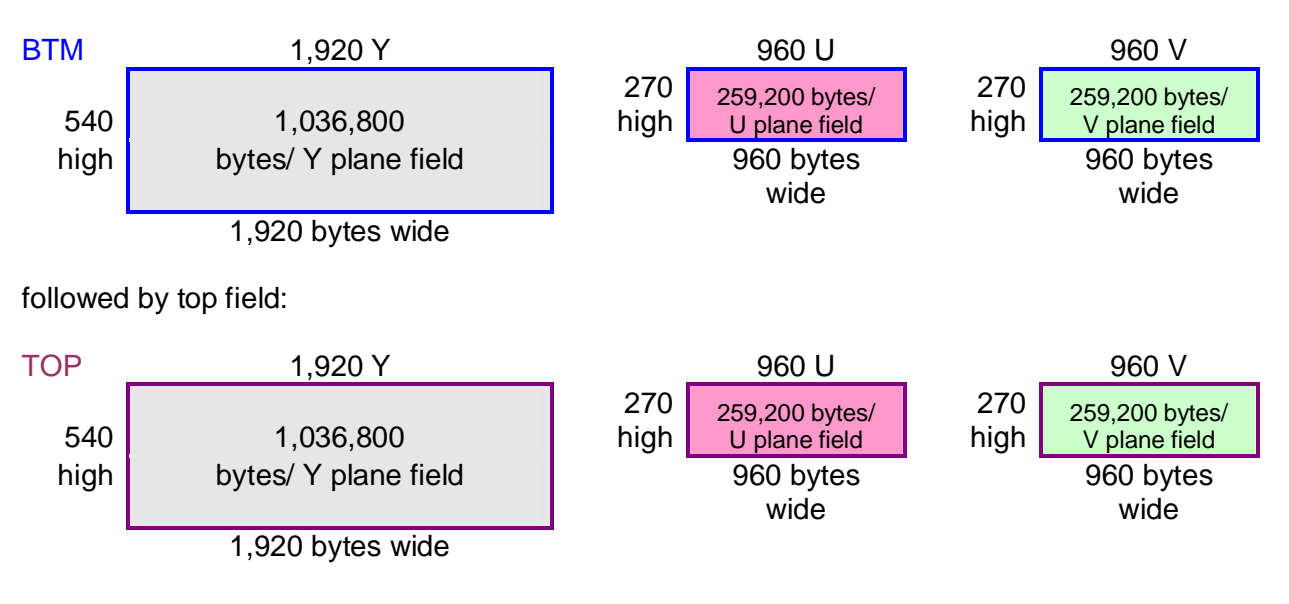

Valid video data ranges:

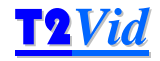

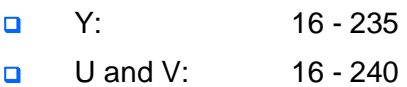

#### **3.4 Audio**

Audio clips are provided for every video clip, matching the video length. In the vast majority of cases this was the actual audio recorded with the video.

Where the audio provided was not recorded with the video, similar/appropriate audio is provided, matched in time-length. This is denoted by '\_sim\_' in the audio filename (instead of '\_act\_', denoting actual audio recorded at the time).

Clearly the main point of the *Tvids* is video testing, so the audio supplied is intended to be used to check timing/correlation during the encode process rather than to be particularly useful as standalone audio. Consequently, this audio has not been cleaned up or normalised and nor was much time spent in ensuring good audio recording during filming.

All the audio clips are provided in two formats:

- **Q** MPEG-1 Layer II stereo 384kbps CBR 16-bit 48kHz and
- WAV linear PCM uncompressed stereo 1536kbps 16-bit 48kHz

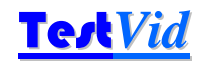

### **4. Software to view & process YUV video**

#### **4.1 Viewing/playing the YUV video**

This section explains some of the technical requirements for playing the YUV video (computer and software requirements).

#### **4.1.1 Computer requirements of viewing the YUV video**

The *Tvids* YUV files are uncompressed and some of the clips within this set require a high performance computer in order to play the video in real-time at full frame rates. The sustained continuous data rates required from disk are:

- **1080p/i:** 78 MBytes/sec
- **720p:** 35 MBytes/sec

This means that the above rates must be achieved using disk arrays, solid state disks or with the video loaded into RAM disk.

Useful references as starting points for system recommendations are given on the websites for Aja (www.aja.com) and BlackMagic Design (www.blackmagic-design.com) although various companies provide information about how this can be achieved / the configuration of system required to achieve this. A list is given on the **TestVid** website under Support at:

http://www.testvid.com/highperfpc.html

**TestVid** accepts no responsibility or liability for use of any of the information on the pages listed.

#### **4.1.2 YUV viewers/players**

There are a number of software programs for viewing YUV files: a list is given on the **TestVid** website under Support at:

http://www.testvid.com/yuvviewers.html

Links are provided to the pages where the YUV viewers can be downloaded.

Note that these programs only show one YUV stream at a time.

**TestVid** accepts no responsibility or liability for download or use of any of the programs listed; the user should carefully examine the license agreement that applies to the software concerned.

#### **4.1.3 Programs that do not display/import YUV files directly**

A number of common programs - such as Final Cut Pro, Adobe Premiere Pro, Sony Vegas and others may not import YUV uncompressed files directly: the YUV files may need to be wrapped e.g. in an AVI or converted to another format

- **u** wrap the YUV within an AVI file
- convert the YUV into a different format acceptable to the chosen program
- play the YUV video out in real-time on SDI and use an adaptor to display the two SDI inputs

Each of the above options is discussed below.

#### **4.1.4 Wrap the YUV within an AVI file**

There are a number of programs to do this; probably the easiest is to use a program called FFMPEG. This is used as a command line program: it can easily be found using a search engine.

Usage:

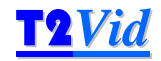

ffmpeg  $-r$  25  $-s$  1920x1080  $-i$  <infile.yuv> -vcodec copy <outfile.avi>

#### where

- $r$  -r 25 sets the frame rate to 25 fps (FFMPEG default is 25 fps)
- $\Box$  -s 1920x1080 sets the resolution of the input file
- <infile.yuv> is the input YUV filename
- $\Box$  < out file.avi > is the output AVI filename

Note that the 1920x1080 interlaced files are separate fields, with each field 1920 horizontal and 540 vertical. Most likely, it will be better to combine these separate fields into frames 1920 horizontal and 1080 vertical, before putting into an AVI: use the provided **TestVid** program yuvfieldcombine to do this (see section 4.3 below). The batch file provided does this.

Note that in order to use these batch files:

- firstly, the *Tvids* sequences will need to be copied to a different disk as there is insufficient space on the supplied disk unit
- secondly, the correct paths will need to be set up in the batch files, to  $FFMPEG$  and by doing a 'Search and Replace' (Ctrl-H in Windows Notepad)
- **D** FFMPEG will need to be downloaded

#### **4.1.5 Convert YUV to another format**

As the purpose of this set of *Tvids* sequences is to test encoders (and presumably purchased for this purpose), the user will have a means to encode the YUV sequences into a compressed format such as MPEG-2, H.264/MPEG-4/AVC, MVC or other, so can then view the compressed sequences.

#### **4.2 Real-time play-out of the YUV video**

The YUV files provided are suitable for direct use with video encoders, but in some circumstances it may desirable to play-out the YUV in real-time on an SDI / ASI / DVI / HDMI link.

Essentially, the issue is to get the uncompressed *Tvids* YUV files from disk onto an SDI / ASI / DVI / HDMI interface via a specialised I/O board.

All video servers, many hardware encoders and a large proportion of other professional broadcast equipment have internal hard disks and Gig-E Ethernet interfaces. This allows the *Tvids* to be directly copied over the Ethernet network onto the hard disk, and play-out from there.

Where it is required to produce an SDI / ASI / DVI / HDMI stream as input to other equipment, this can be done relatively straightforwardly, using:

- a high performance PC / Mac
- with high speed RAID hard disks
- with an appropriate SDI etc. I/O board, e.g. from Aja, BlackMagic Design or Bluefish444
- and software to control moving the video from disk onto the I/O interface

A schematic of the required set-up is:

### **T2V002 USA West** The Test Vid

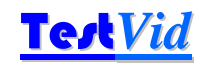

#### Real-time Real-time video out **RAID arrav** I/O board (SDI / ASI / (striped) HDMI / DVI) **disks** PC/Mac processor  $\overline{\text{OS}}$ board Hardware RAID disk controller  $GigE/$ Other I/O fibre e.g. VGA, LISB. port(s)

#### **Real-time Play-out Using a PC/Mac**

#### See the **TestVid** website:

#### http://www.testvid.com/support.html

More detailed information is provided, including a page on "broadcast applications" and the steps required are covered in some detail in the white paper, "Real-Time Play-out of YUV Video in a Broadcast Environment"

#### **4.3 Software tools provided**

The following software is provided:

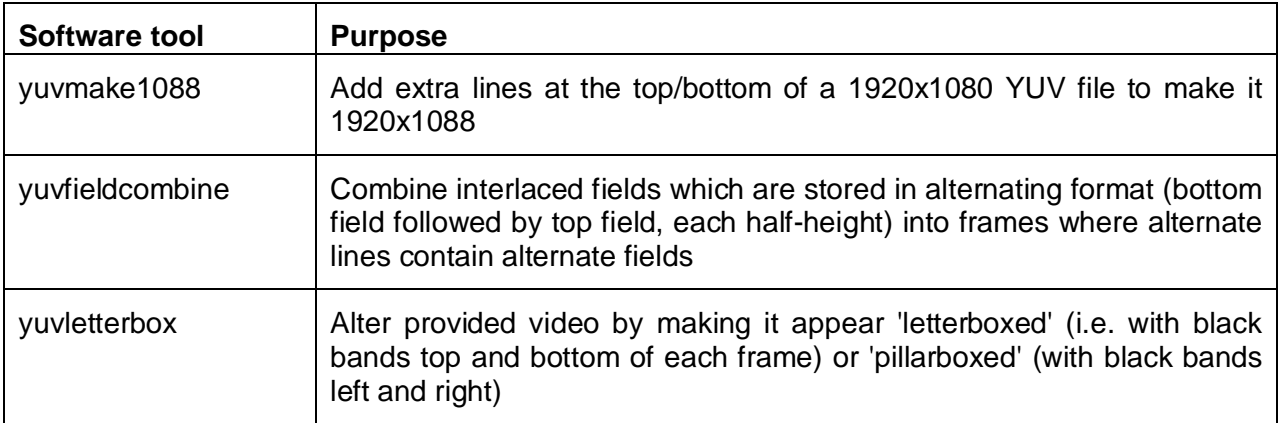

#### **Note**

- 1. The software tools are provided solely for the use of the purchaser of the license to use this set of video clips and may not be used with other video or provided to other persons/organisations.
- 2. The use of these software tools is only on the basis of complete acceptance of the license agreement as given in section below. The fact of using these software tools gives your explicit consent to abide by the terms of the license agreement.

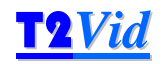

#### **4.3.1 License agreement relating to the software tools provided**

This license agreement below applies to all software listed in this section 4.3.

The software program(s) is/are provided to the user without any license fee or royalty on an "as is" basis, solely as an incidental part of the clip set and do not form part of the contract.

**TestVid** disclaims any and all warranties, whether express, implied, or statutory, including any implied warranties or merchantability or of fitness for a particular purpose.

The user makes use of this/these program(s) at their own risk. In no event shall **TestVid** be liable for any incidental, punitive, or consequential damages of any kind whatsoever arising from the use of this/these program(s).

This disclaimer of warranty extends to the user of this/these program(s) and user's customers, employees, agents, transferees, successors and assigns.

The software program(s) is/are provided solely to the purchaser of the relevant set of *TVids* and may not be sent to or copied to any other person or organisation or used with any other video

#### **4.3.2 yuvmake1088**

This is a command line program for adding 8 additional lines to 1080 vertical resolution video, to make it 1088 vertically i.e. an integer multiple of 16.

All the lines added are greyscale, set to one grey colour.

Usage:

```
yuvmake1088 <inputfile.yuv> <p> <n> <c>
```
where

- <inputfile.yuv> is the input filename which is 1080 lines vertically (must have extension .yuv)
- $\Box$  <p> = progressive or interlaced input file, set to 'p' or 'i'
- $\Box$  <n> = the number of the 8 lines to add at the top of each frame (0, 2, 3, 6 or 8). '0' means add zero lines at the top i.e. at 8 lines at the bottom; '8' means add 8 lines at the top and zero at the bottom; '4' means add 4 at top and bottom, etc.
- $\Box$  <c> = greyscale colour to add, number 16-235. 16=black; 235=white. Numbers less than 16 will be set to 16; greater than 235 will be set to 235.

The filename for the output file, with the extra 8 lines added, will be

inputfile\_1088.yuv (the '\_1088' is added by yuvmake1088)

The output file is put in the same folder as the input file.

#### **4.3.3 yuvfieldcombine**

This is a command line program for combining interlaced fields which are stored in alternating format (bottom field followed by top field, each half-height) into frames where alternate lines contain alternate fields.

It is assumed that the video data is stored bottom field first.

Usage:

```
yuvfieldcombine <inputfile.yuv> <xsize> <ysize> <nnn>
```
where

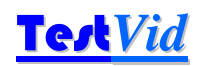

- $\Box$  <inputfile.yuv> is the input filename (must have extension .yuv)
- $\Box$  <xsize> = horizontal resolution of the input file (must be multiple of 2)
- <ysize> = vertical resolution of **frame** of the input file, e.g. set to 1080 for 1920x1080i; set to 480 to 720x480i (must be multiple of 4)
- $\Box$  <nnn> = number of video frames to process. Set to 0 to process all frames. If <nnn> is greater than the number of frames then all frames will be processed

The filename for the output file, with the fields combined will be

inputfile\_FLDCMB.yuv (the '\_FLDCMB' is added by yuvfieldcombine)

The output file is put in the same folder as the input file.

#### **4.3.4 yuvletterbox**

This is a command line program for creating a black band at the top & bottom of each frame (or left & right), by over-writing the video data in these bands. The luminance of the 'black' band may be set; the size of the bands top and bottom (left/right) may be set. The *TVids* logo is moved to remain visible in the bottom left corner of the video data.

For interlaced video it is assumed that the video data is stored bottom field first.

1080p/i (1920x1080) and 720p (1280x720) videos are 16:9 picture aspect ratio (1.777:1).

Common picture aspect ratios with areas of letterbox / pillarbox are:

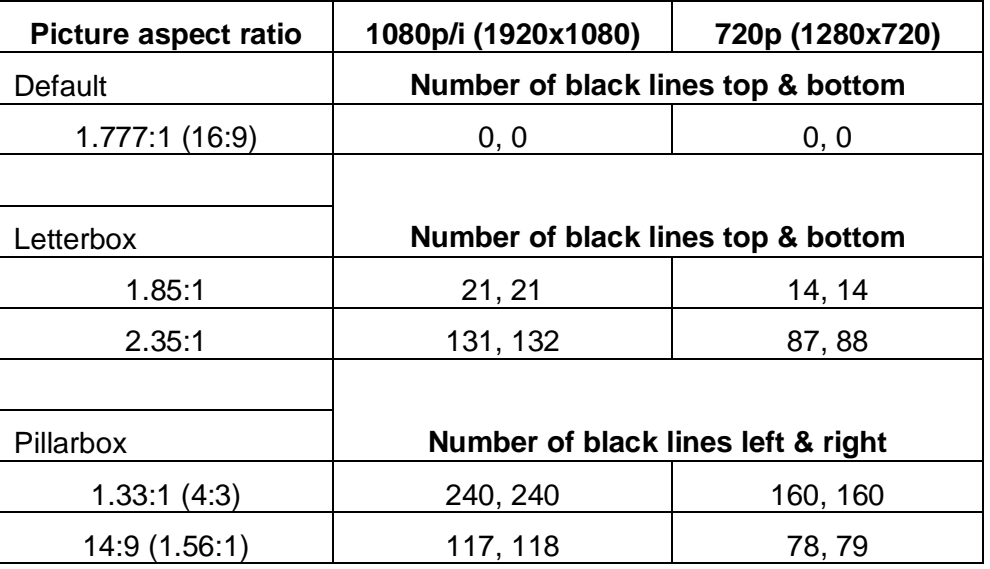

Usage:

yuvletterbox <inputfile.yuv> <xsize> <ysize> <nnn> (cont'd) <f> <blk> <l> <tl> <br>

where

- $\Box$  <inputfile.yuv> is the input filename (must have extension .yuv)
- $\sqrt{a}$  <xsize> = horizontal resolution of the input file (must be multiple of 2)
- <ysize> = vertical resolution of **frame** of the input file, e.g. set to 1080 for 1920x1080i (must be multiple of 4)

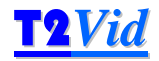

- $\Box$  <nnn> = number of video frames to process. Set to 0 to process all frames. If <nnn> is greater than the number of frames then all frames will be processed
- $\Box$  <f > = format, i.e. progressive or interlaced input file, set to 'p' or 'i'
- $\Box$  <blk> = 'black' colour to add, number 16-235. 16=black; 235=white. Numbers less than 16 will be set to 16; greater than 235 will be set to 235.
- $\Box$  <1> = letterbox or pillarbox, set to 'l' or 'p'. If set to 'l' (for letterbox) then the values for  $lt1$  and  $ltr$  are used respectively for the top and bottom of the video; if set to  $p'$  (for pillarbox) then the values for  $ltt1$  and  $ltb2$  are used respectively for the left and right of the video
- $\Box$  <tl> = the number of the lines (columns) to over-write at the top (left) of each frame with the  $\left\langle \text{b1k} \right\rangle$  value. Valid values are 0 to 400
- $\Box$  <br> = the number of the lines (columns) to over-write at the bottom (right) of each frame with the  **value. Valid values are 0 to 400**

As an example:

```
yuvletterbox inputfile.yuv 1920 1080 0 p 16 l 21 21
```
will produce a letterboxed version of the inputfile.yuv file, 1920x1080, all frames, progressive, black colour 16, with 21 black lines top and bottom (making a visible picture aspect ratio of 1:85:1)

The filename for the output file, with the letterboxed/pillarboxed content will be

```
inputfile LBOX.yuv if <1> = \vert'', or (the 'LBOX' is added by yuvletterbox)
inputfile PBOX.yuv if <l> = 'p', or (the ' PBOX' is added by yuvletterbox)
```
The output file is put in the same folder as the input file.

# **T2V002 USA West** Test Test Vid

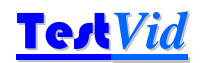

# **5. List of clips**

#### **5.1 Clips summary**

#### Total time of clips at each resolution (at 25 fps): **47 mins 15 secs 11 frames**

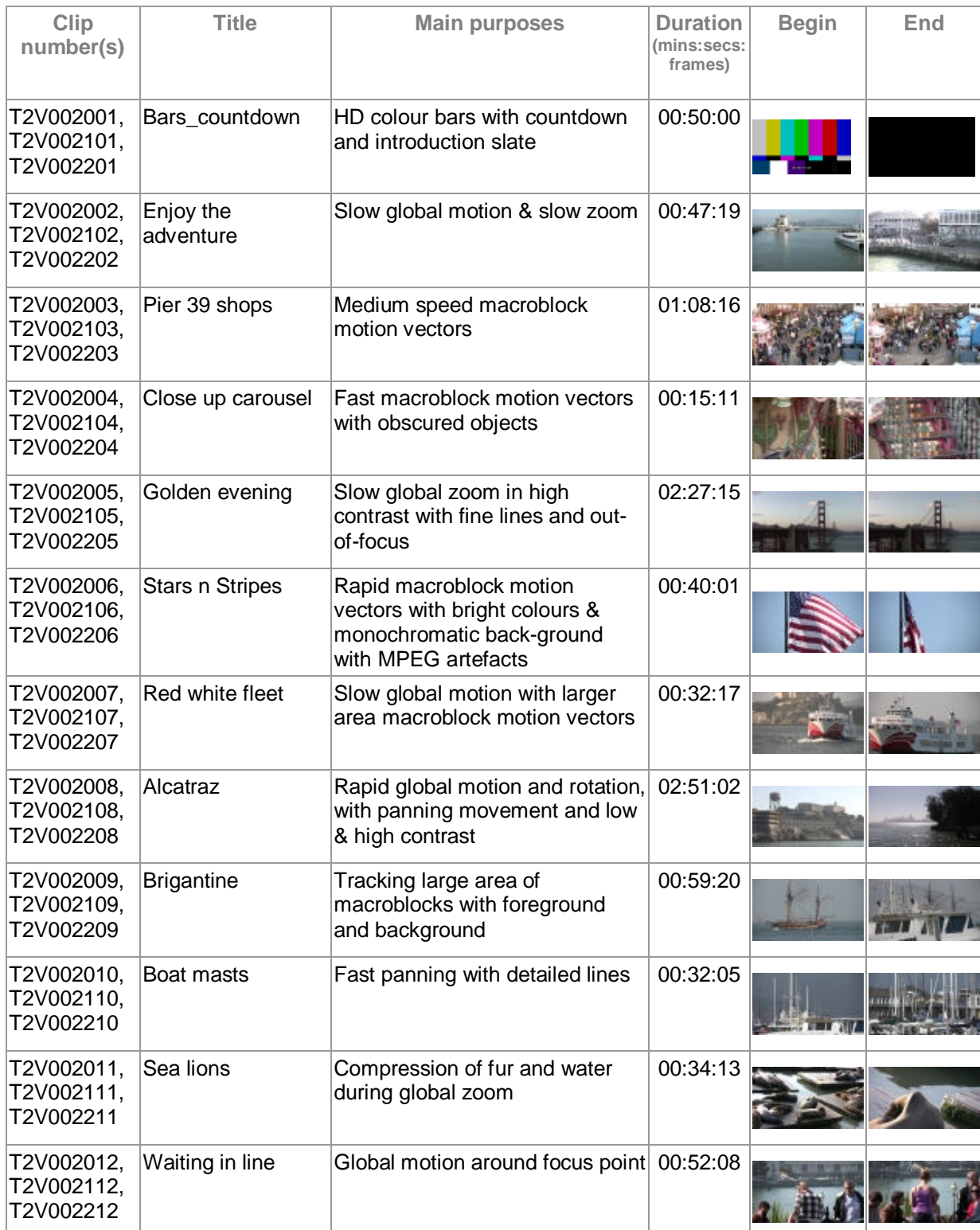

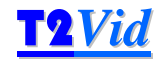

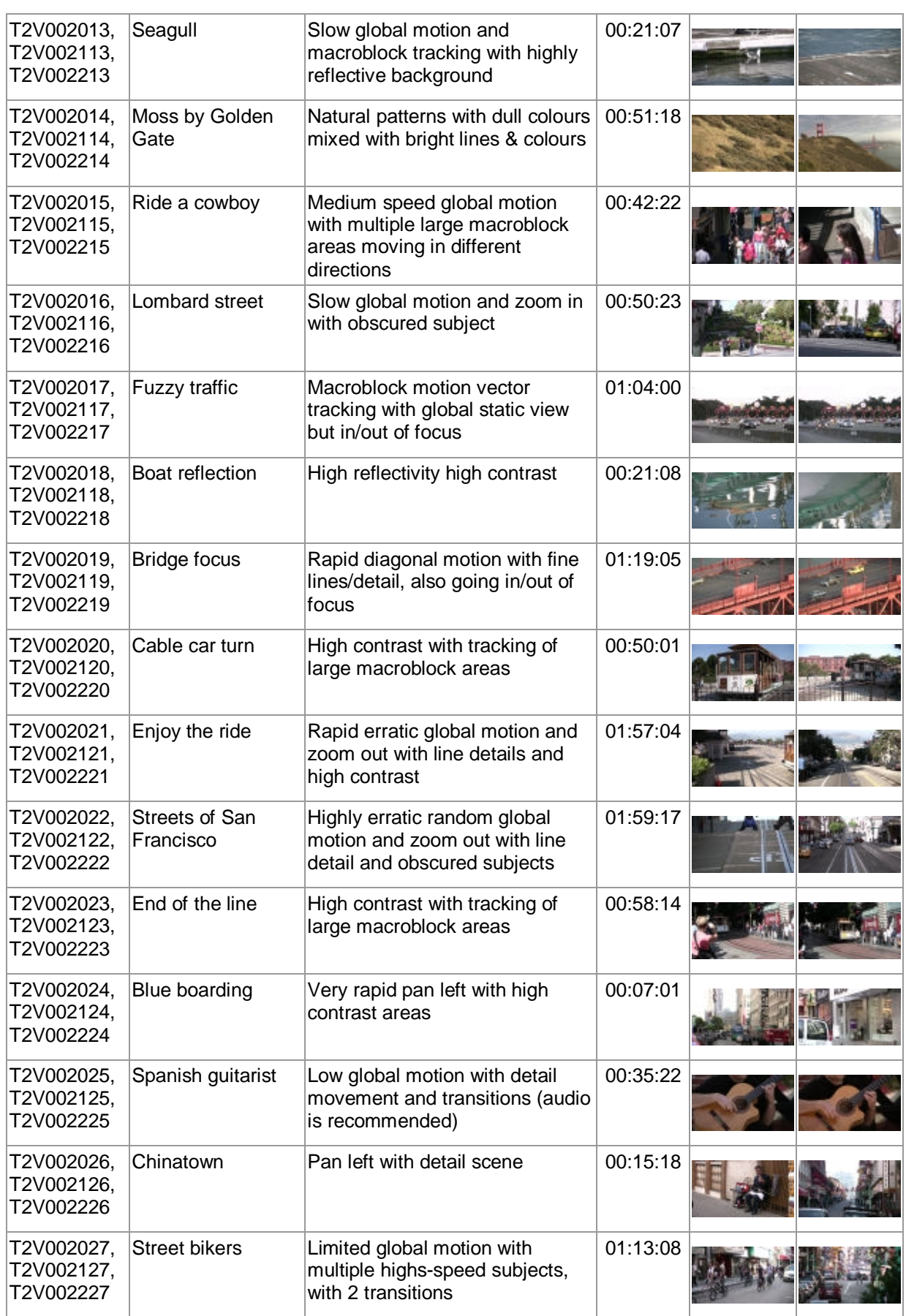

# T2V002 USA West **Test** Vid

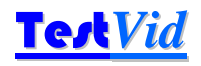

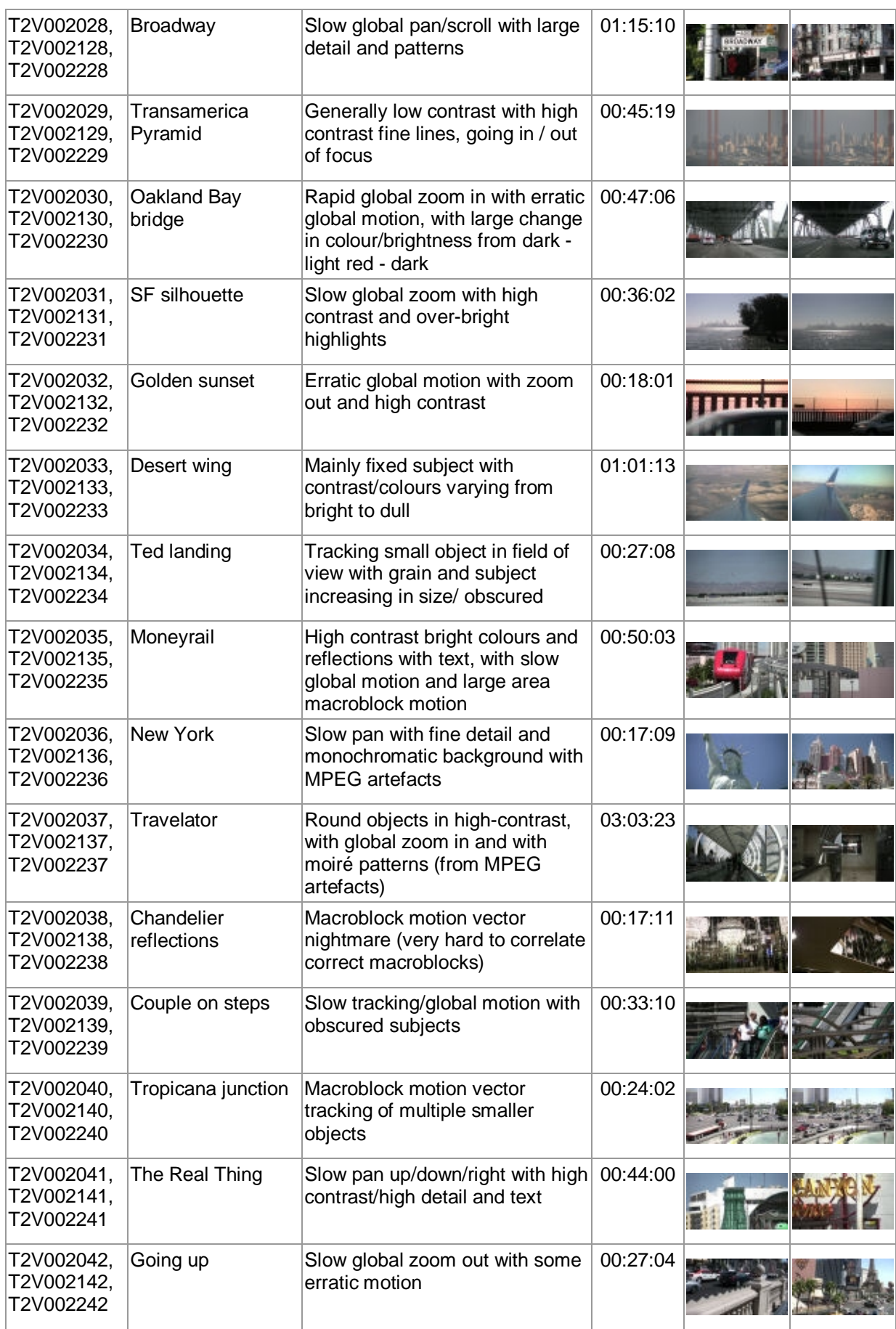

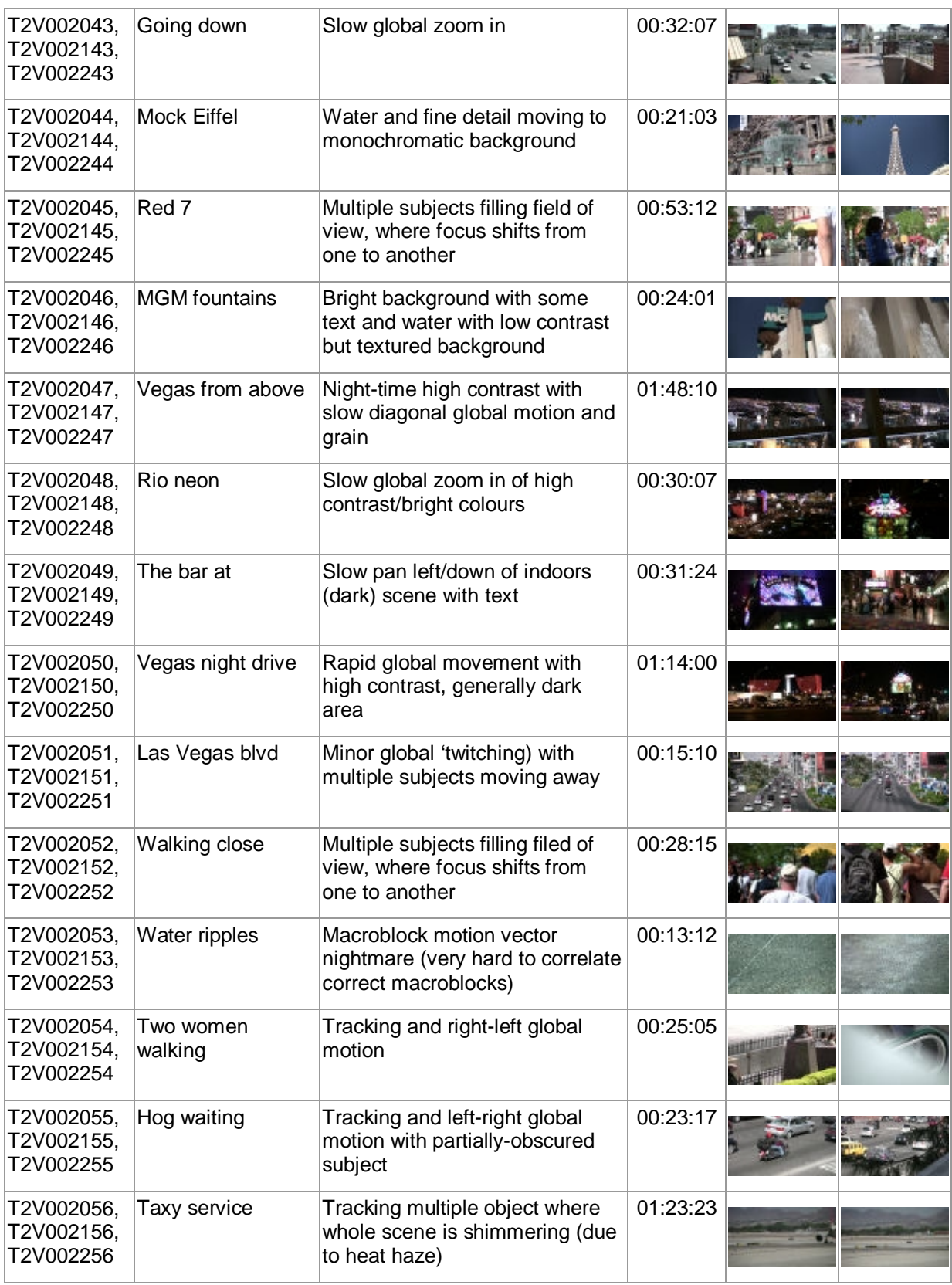

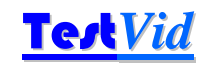

#### **5.2 Clip features**

#### **5.2.1 PDF file searching for specific clip features**

The PDF of the user manual may be searched to find clips that match the given CF-words ('CF'= Clip Feature).

#### **5.2.2 Excel file sorting for specific clip features**

In addition to the PDF of this manual, an Excel file is provided which lists all the clips and the clip features in columns. This spreadsheet is in Excel .xls format (compatible with Excel versions from 97-2000 and later).

There are two tabs in the spreadsheet:

Ź

- $\Box$  the first tab has the clip set title: this has all the items listed in the manual for the clip
- $\Box$  the second tab "Clip features" just lists the individual clips, with the list of their clip features and individual columns for each individual clip feature.

Probably the "Clip features" tab is easiest to use to find specific clips with specific features, although every column may be sorted for specific features, by clicking on the drop-down arrow adjacent to each column heading (the examples below are from the T2V001 USA East clip set)

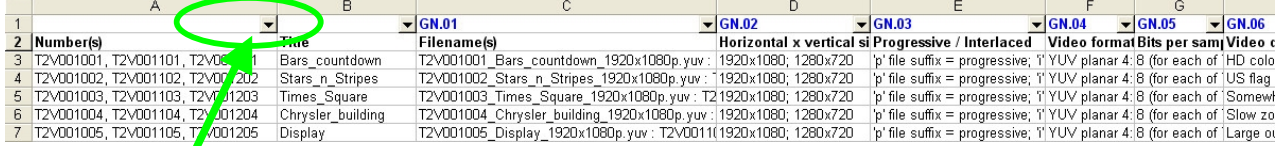

Click arrow to get drop-down list of items in this column (example below for 'SS.01 People')

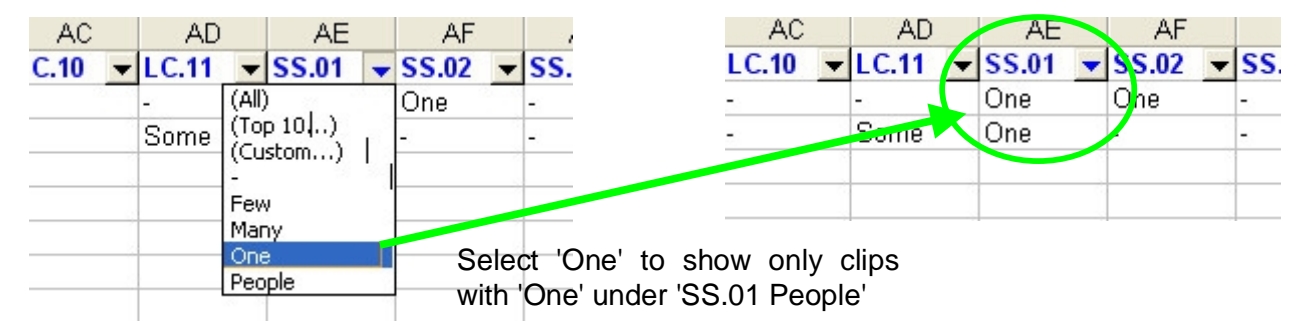

Note that this first tab on the spreadsheet is roughly 100 columns wide (from column A to column CZ), so it may be helpful to use the 'Freeze Panes' feature (on the 'Window' menu in Excel 2000 and 2003) or split windows to keep the clip number visible.

The "Clip features" tab appears and can be sorted as indicated below:

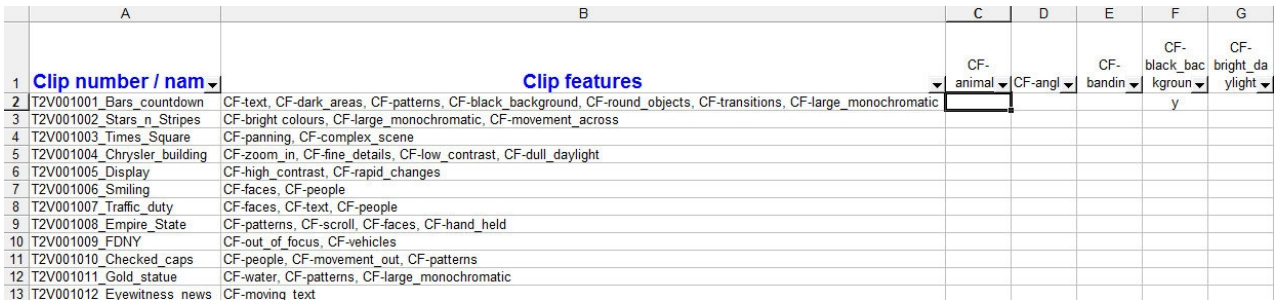

Selecting a drop-down menu and clicking on 'y' reduces the list to those that have that CF value:

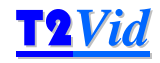

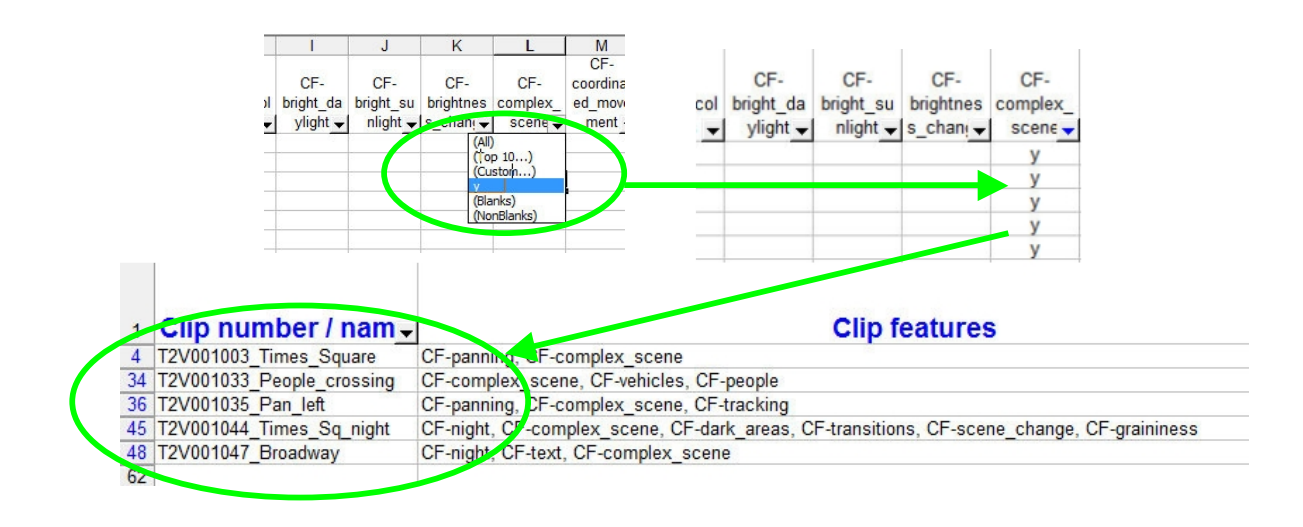

#### **5.2.3 List of 'CF' ('clip features') words used**

The PDF of the user manual may be searched to find clips that match the given CF-words ('CF'= Clip Feature).

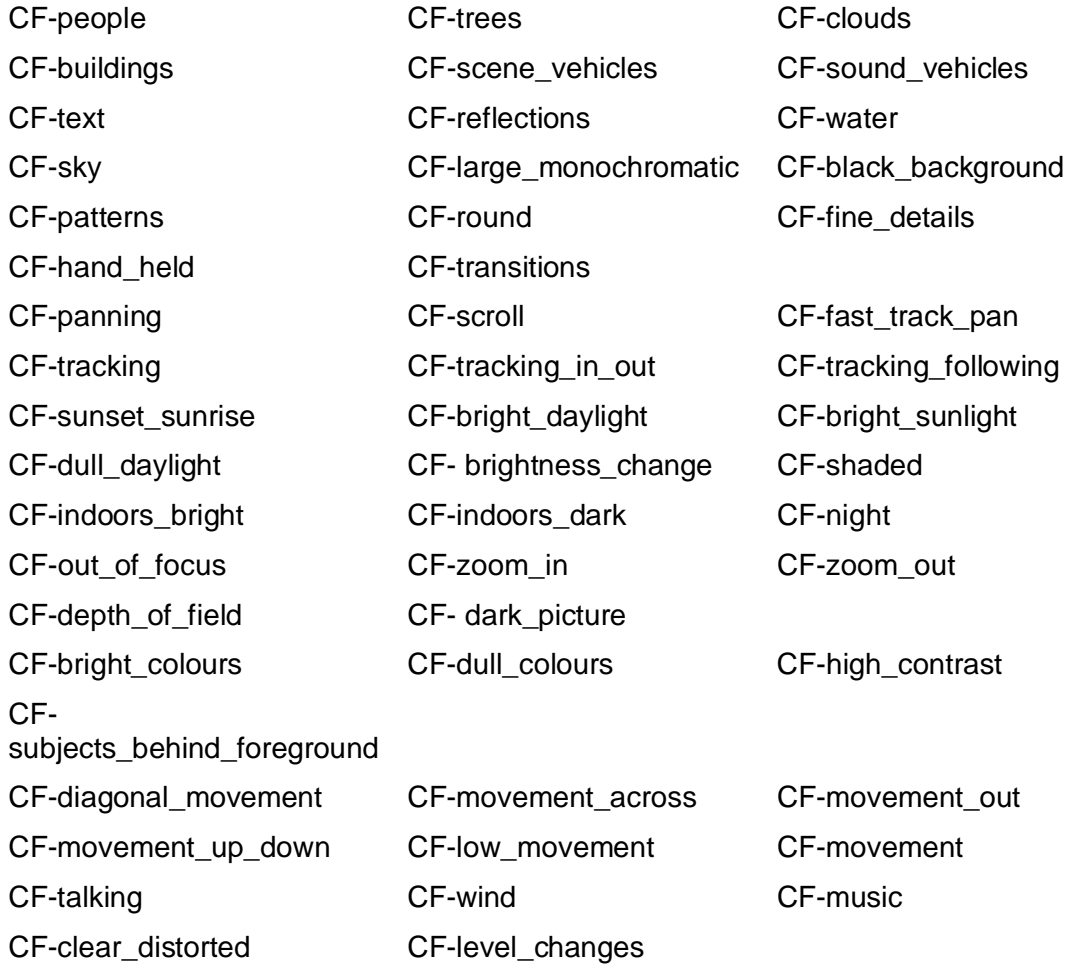

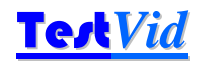

# **6. Detailed information on individual clips**

The following pages provide detailed information on the clips in this set.

#### **6.1 Detailed description of each clip**

This section contains detailed descriptions of each video clip, and the associated audio.

70 features are listed for each clip: the purpose of providing these descriptions is to make it easier to select specific clips for specific features.

Therefore even if a characteristic does occur in a particular clip, this is not necessarily listed where it is not a prominent feature and/or where it is believed that the clip would not be selected for this particular feature. (As an example, clip T2V002002\_Enjoy\_the\_adventure does include a reasonable size monochromatic area for some of the clip – the sky – but it is not a principal feature so is not listed.)

Clearly to some extent these descriptions and selections are subjective, and the user is likely to come to their own conclusions as to which are most relevant to their particular codec / situation: the descriptions provided are intended to be an appropriate starting point.

# **Bars countdown**

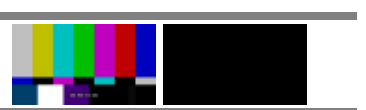

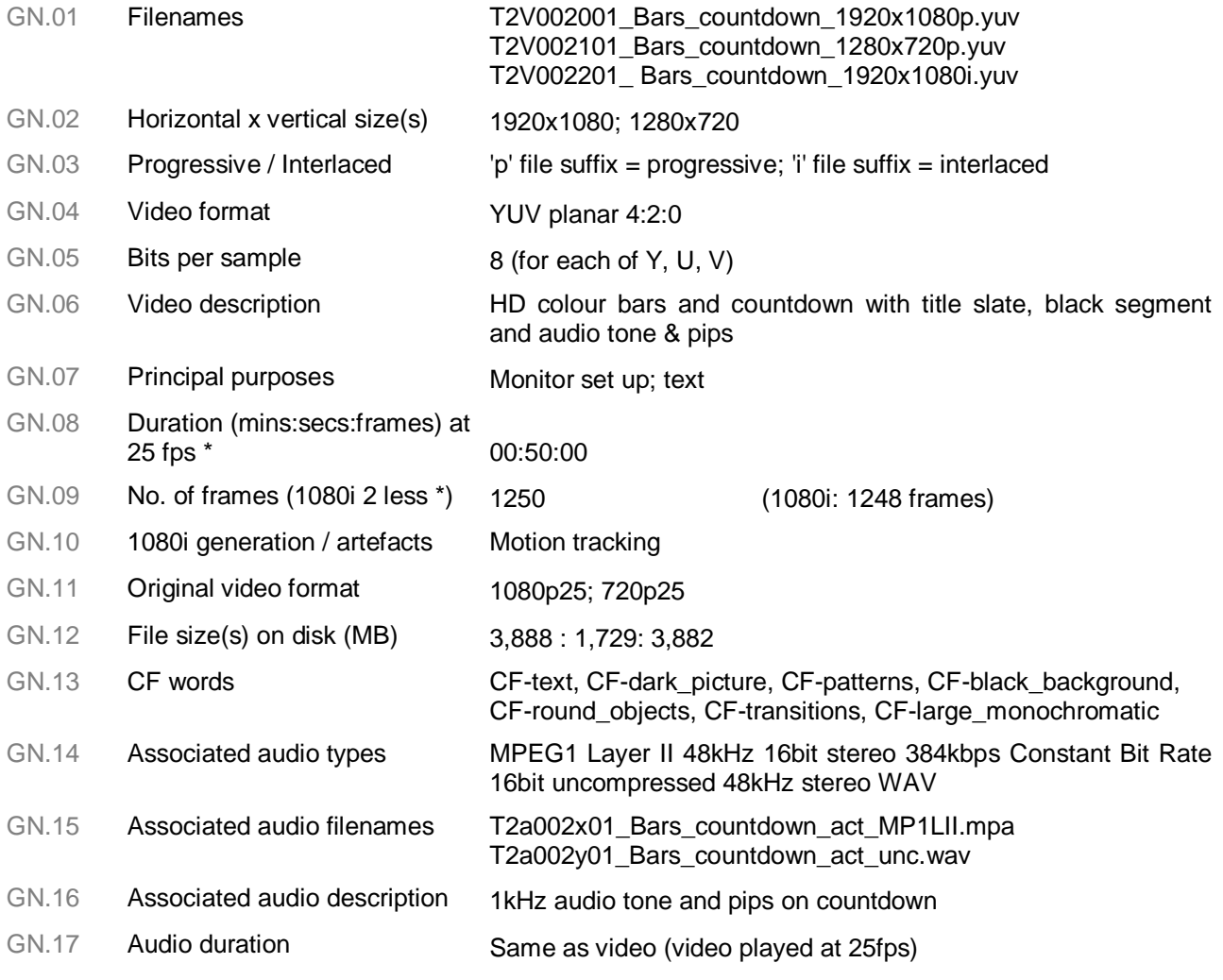

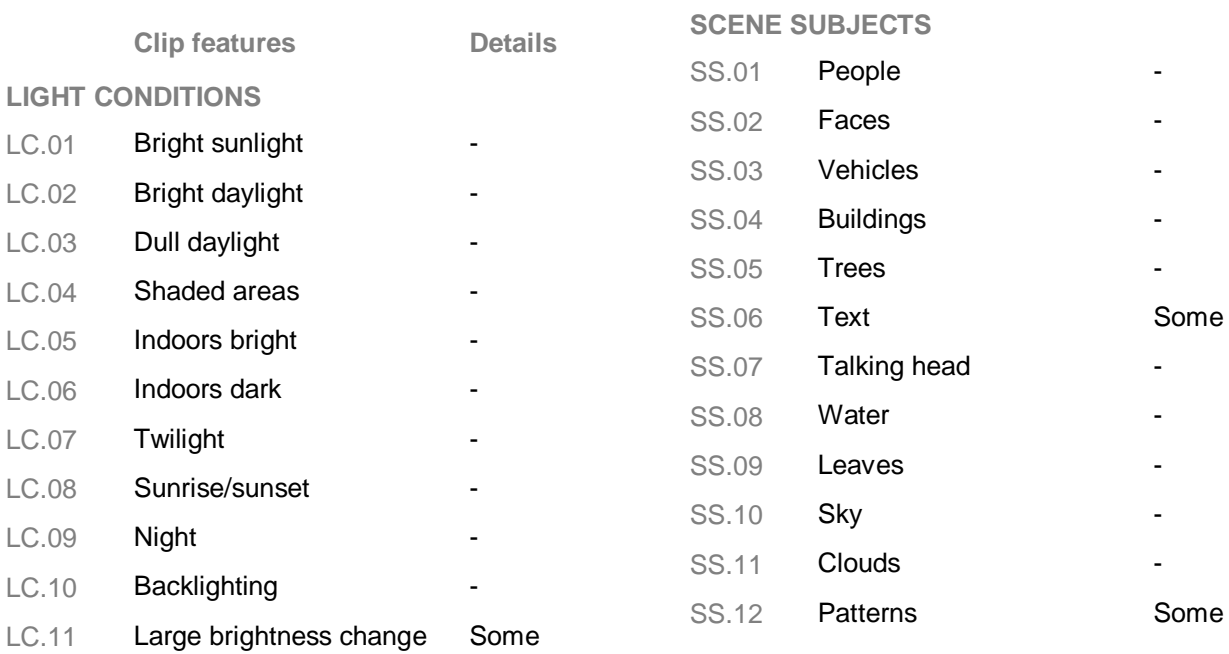

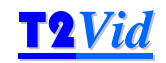

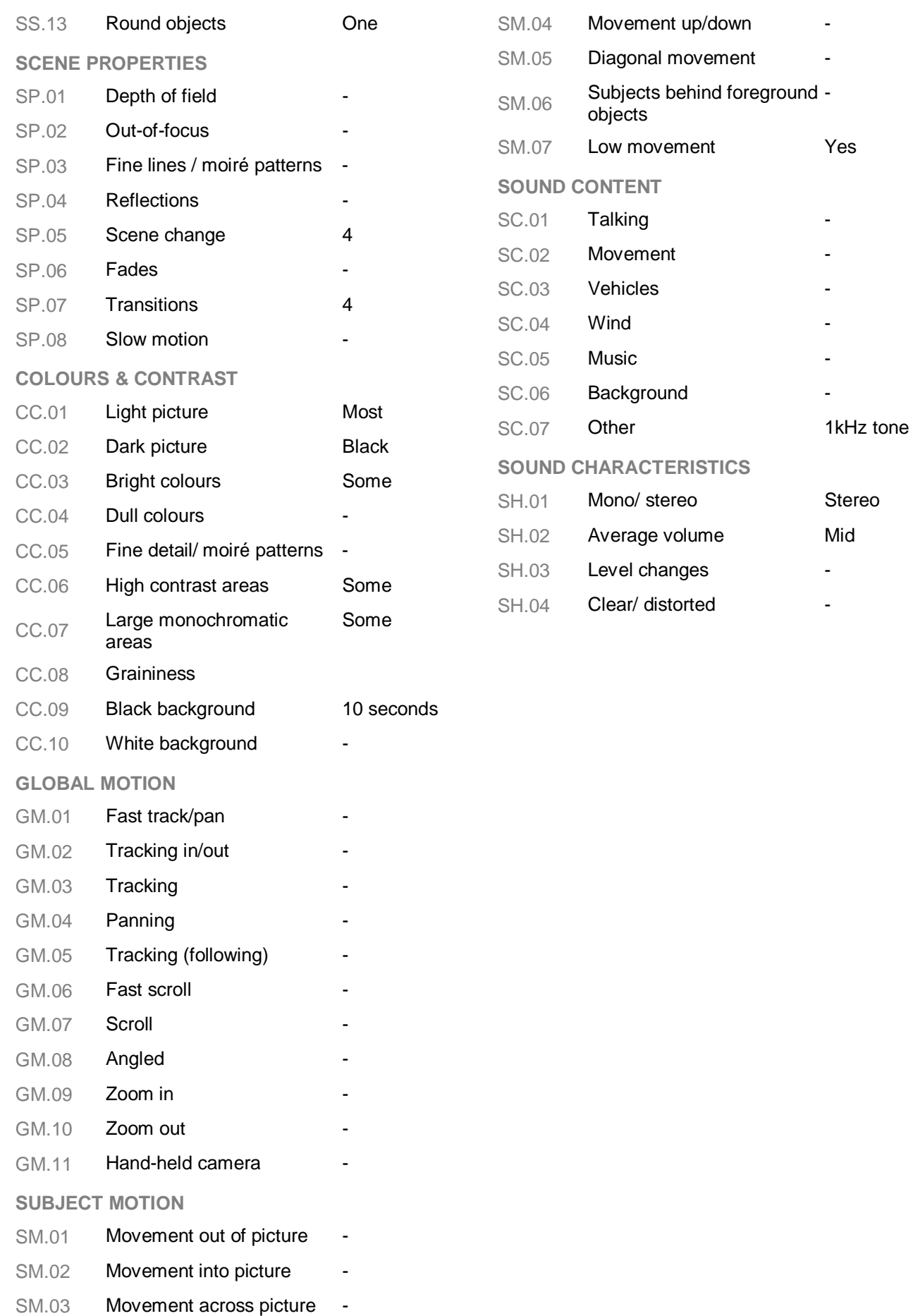

# T2V002 USA West **Test** Vid

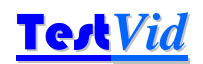

# **Enjoy the adventure**

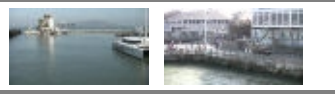

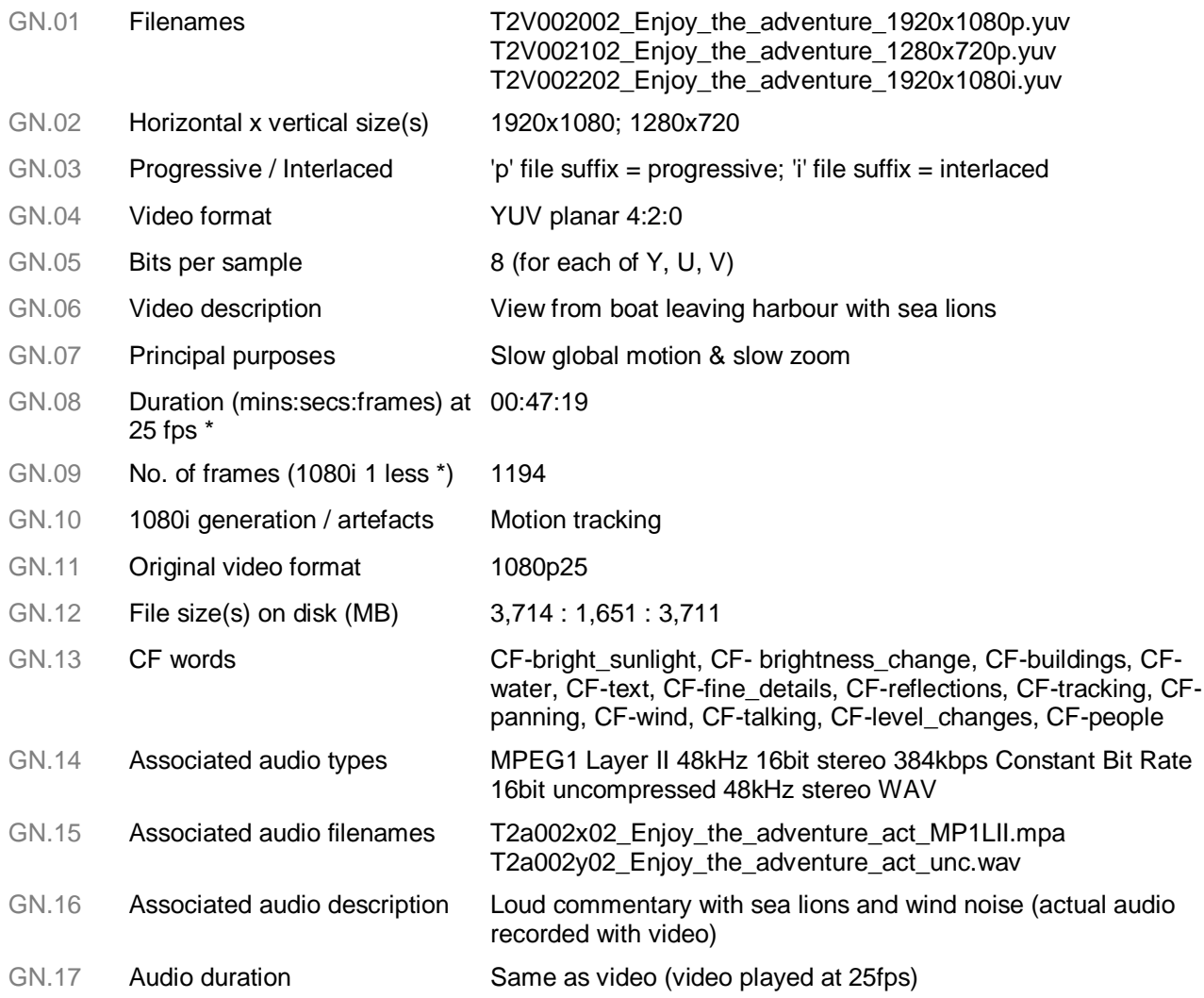

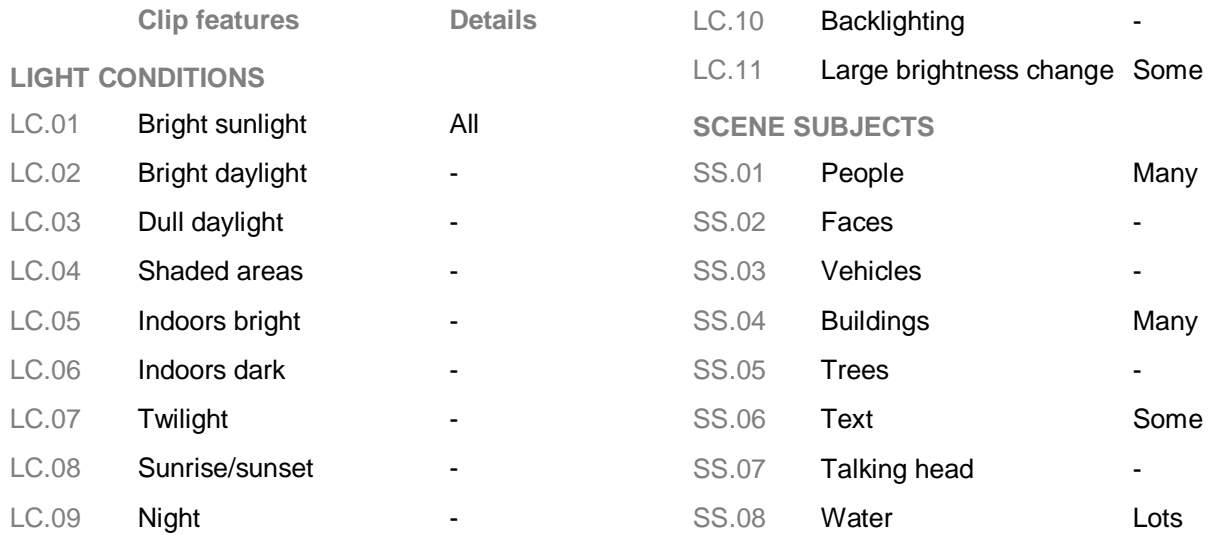

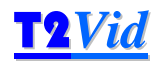

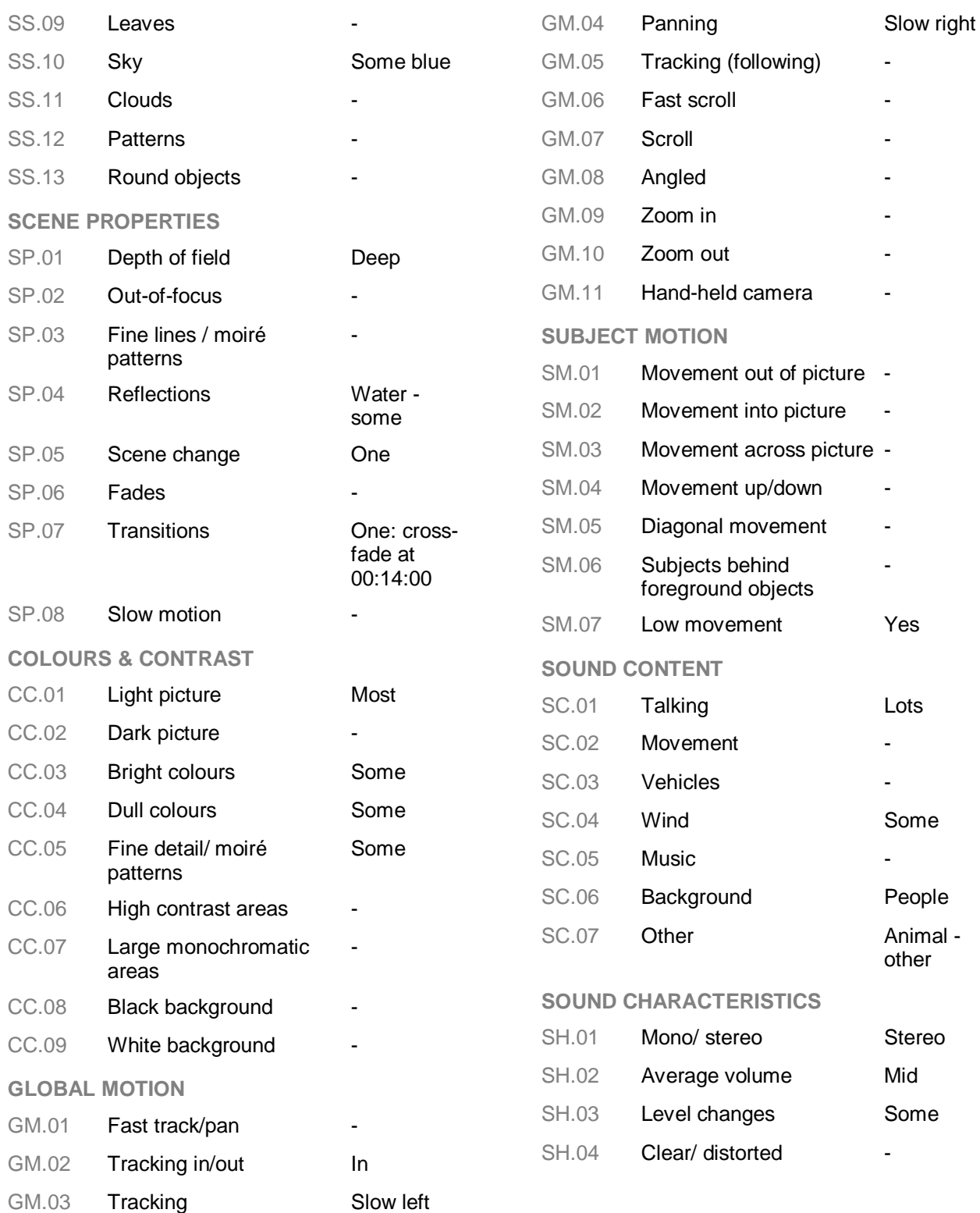